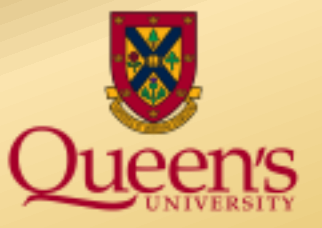

# **A presentation by Queen's University Financial Services**

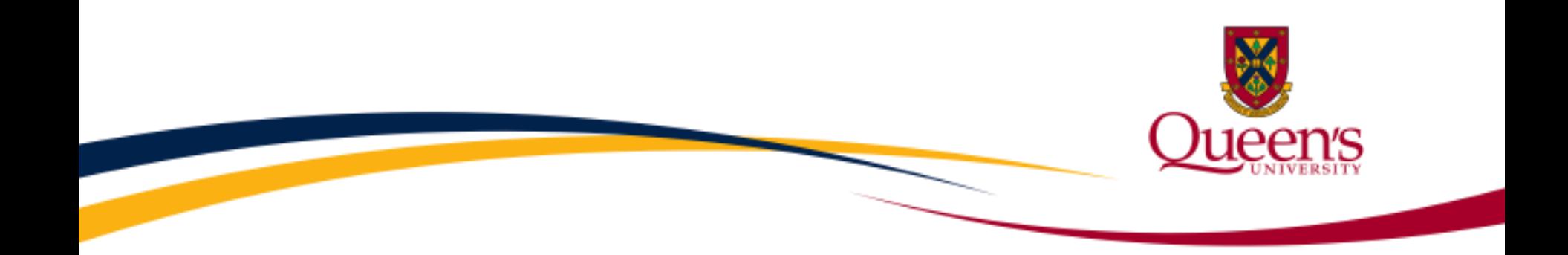

### Alternative formats for this presentation can be found on the Financial Services website.

## Website: [Financial Services Training](http://www.queensu.ca/financialservices/training) page **Email:** [finance.training@queensu.ca](mailto:finance.training@queensu.ca)  **Phone:** 613.533.2050

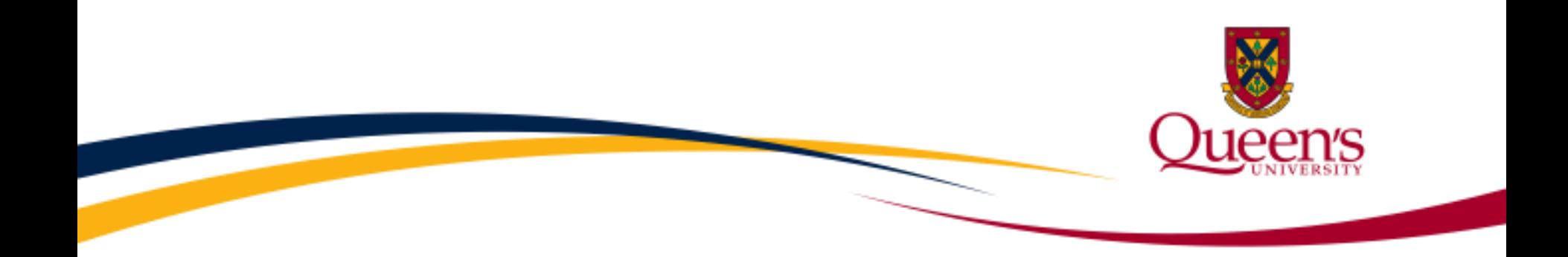

# **Financial Services**

### **What Feeds into Finance PeopleSoft**

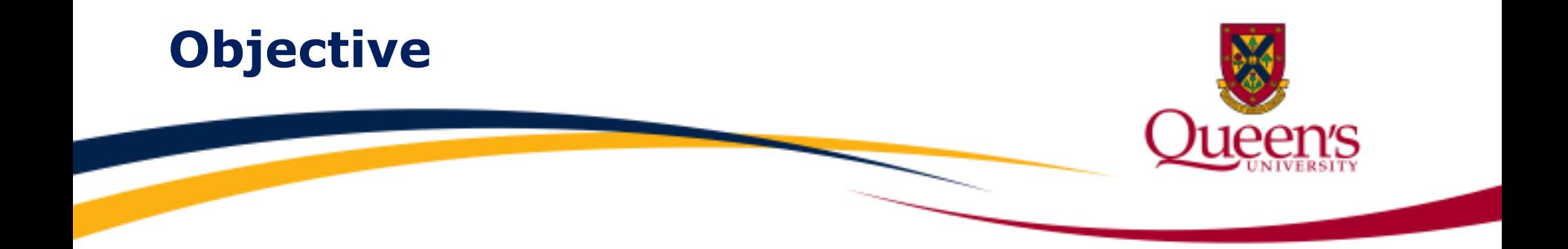

 **The objective** of this module is to bring an awareness of the types of transactions that feed into **Finance PeopleSoft** and post to the General Ledger (GL) that may or may not be initiated by a physical document prepared by you and to **know who to ask when you have an inquiry**.

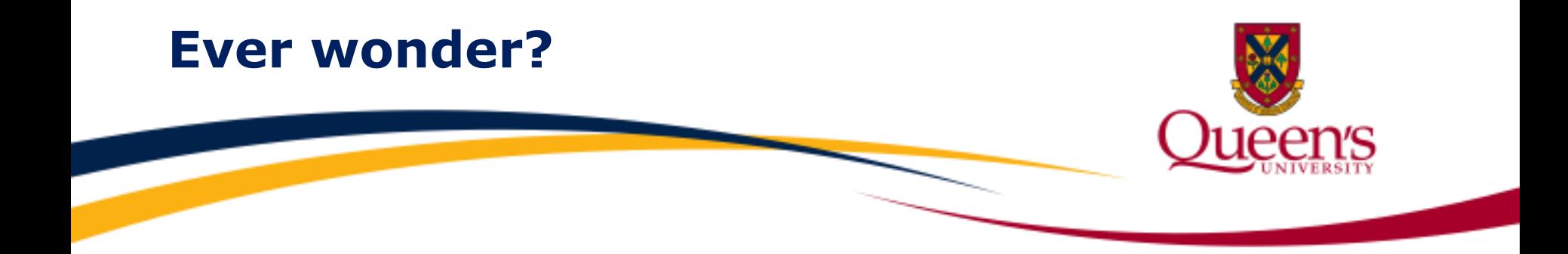

### "How did that expense or revenue post to my account without me initiating the transaction?"

"I don't recall initiating the transaction."

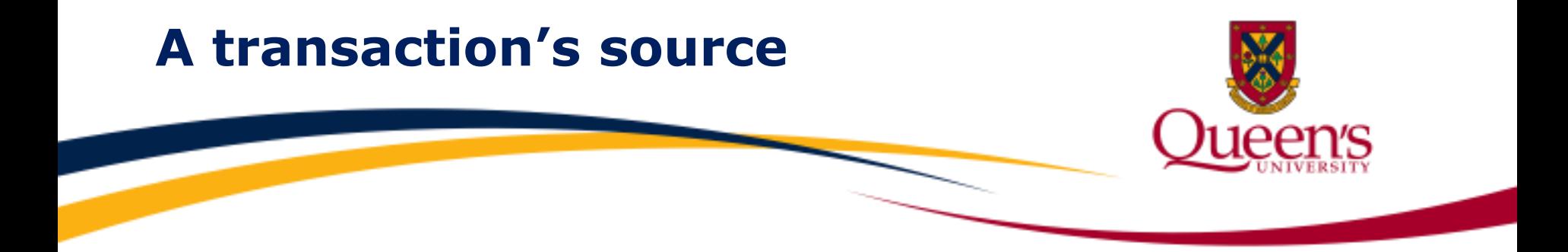

**Not all** charges, deposits, and/or internal allocations will be processed by Cheque Requisitions, Deposit Transmittal forms and/or regular Journal entries.

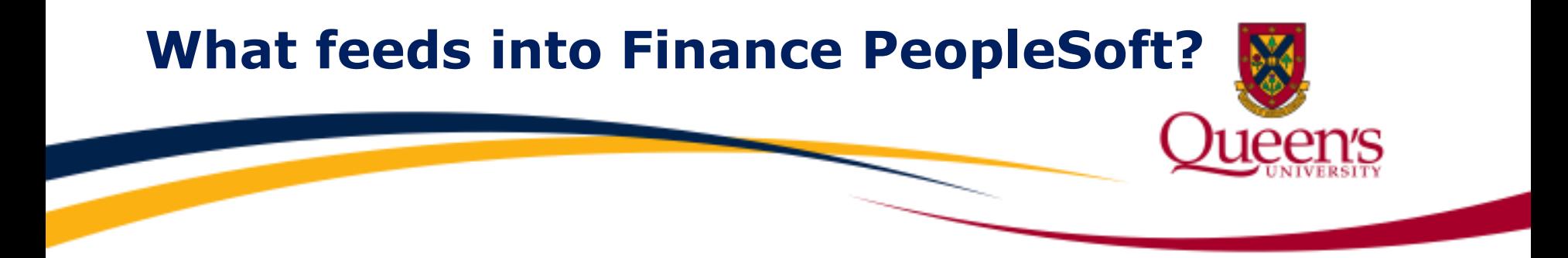

**Many business units** at Queen's provide goods and services to the university community.

#### **For example:**

- **Residences and Housing**
- **Hospitality and Conference Services**
- **-** Parking
- **Physical Plant Services**
- **•** Operating unit
- **Research unit**

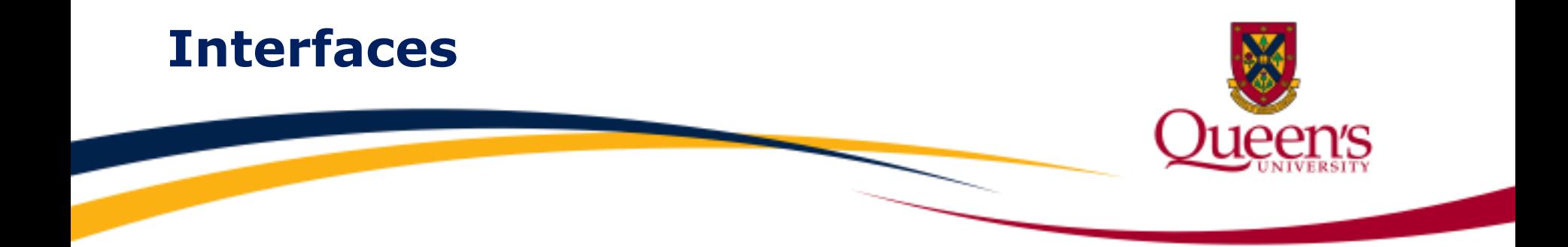

# **There are many internal interfaces** that will eventually result in expenses and revenues being posted to the Queen's GL via Finance PeopleSoft.

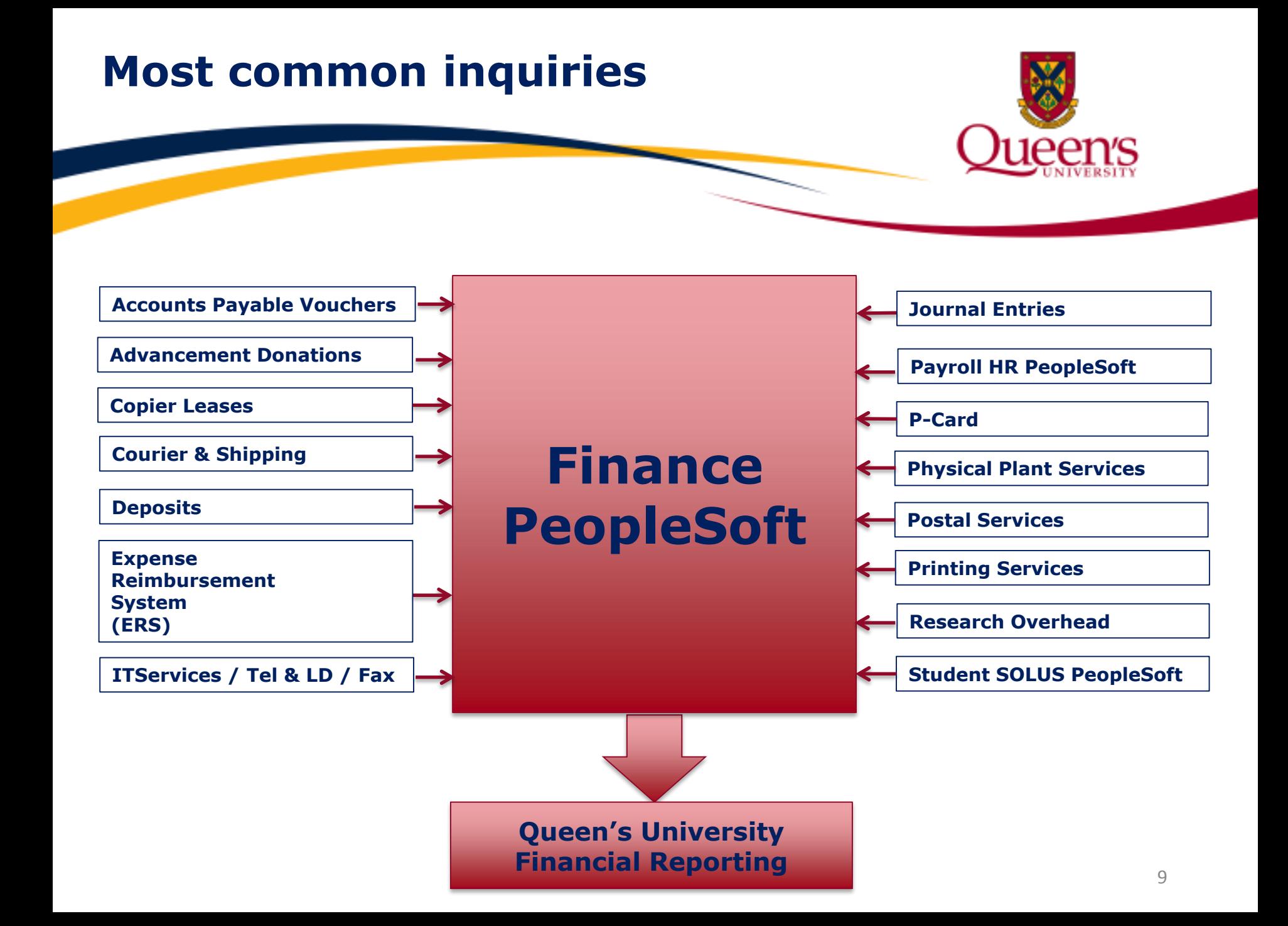

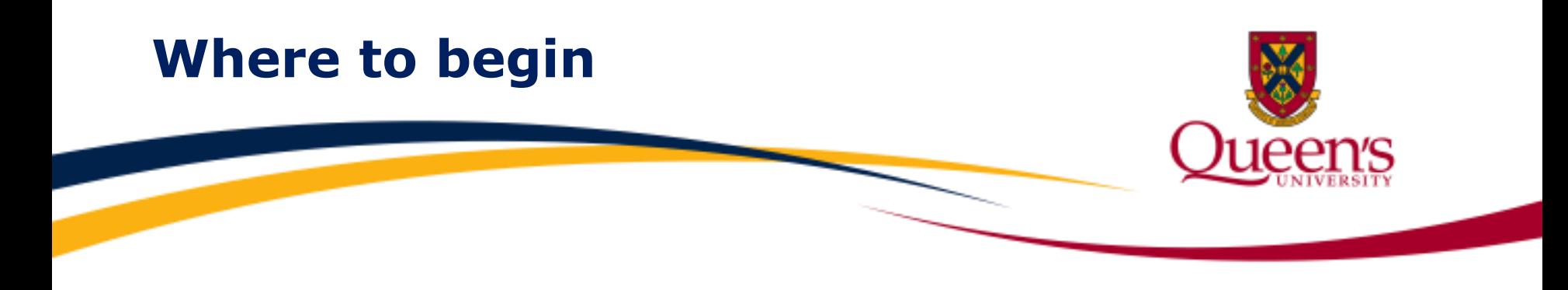

### **Ask yourself**

Did I submit an online order form? Did I order via telephone, email or fax?

Often times, asking these questions will remind you of the transaction's source.

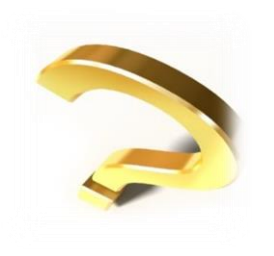

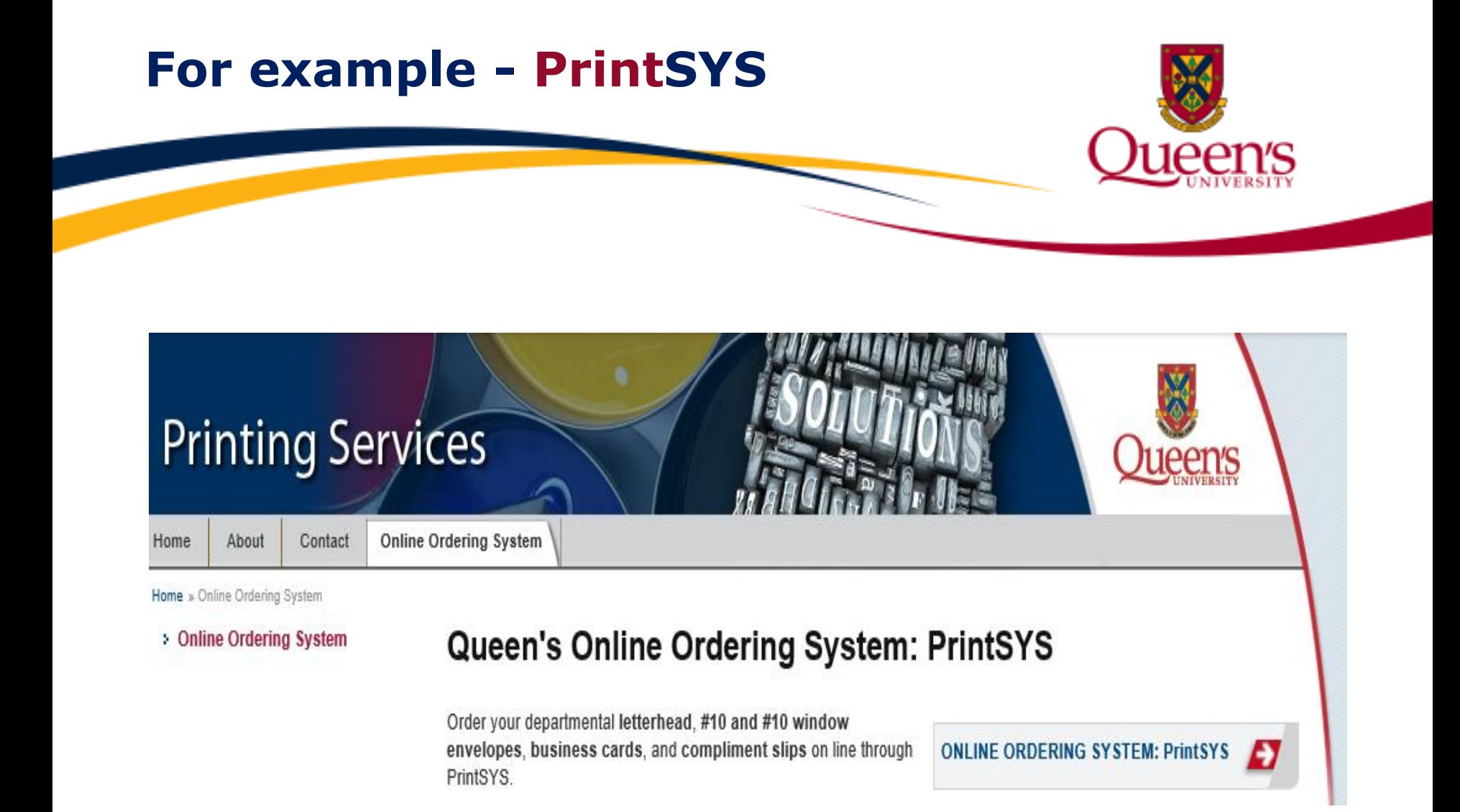

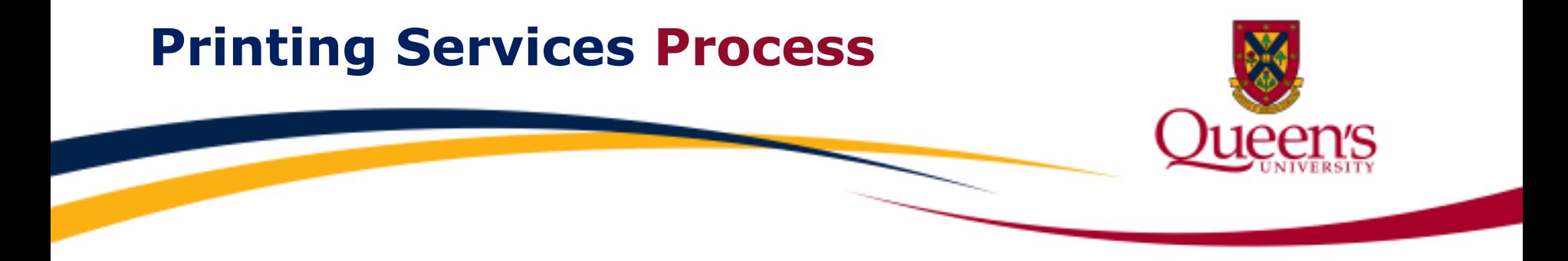

- User logs in to the Queen's Printing Online Ordering System '**PrintSYS**'
- **Complete and submit online order form**
- Printing Services administrator approves and submits online order to supplier
- **Requestor receives E-mail detailing order and price (your paperwork)**
- Supplier fills the order and ships goods to requestor's location
- Supplier sends monthly electronic file detailing all Queen's orders and an invoice
- Procurement receives electronic file, uploads and posts to GL via PeopleSoft
- Invoice processed for payment via Financial Services Accounts Payable
- Net cost including any HST rebate posted to your departmental ChartField string

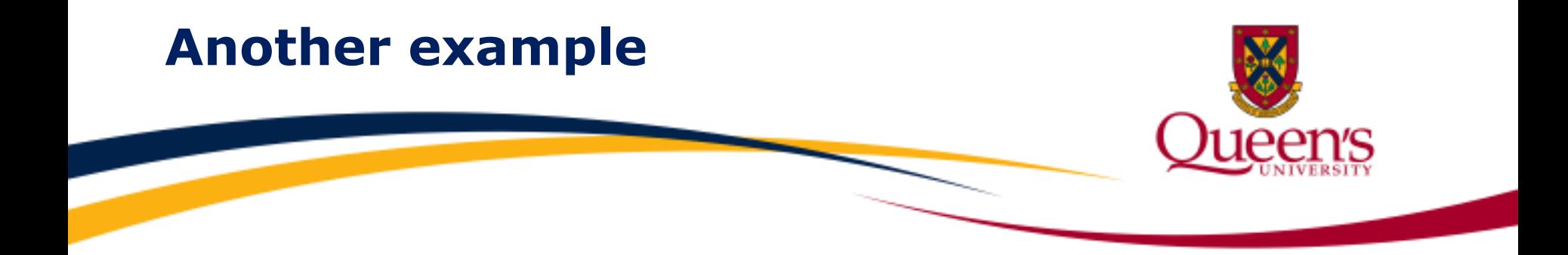

 account **608002**. If the **UPS tracking #** appearing in the line whose name appears in the User ID field. If the User ID is not a Looking at this example, a **UPS** courier cost appears charged to your description field is not one you can identify as belonging to you, or the **amount** is not what you expected to see, contact the person person's name, contact Financial Services. This first level support contact will review the charge and if necessary, refer you to the next level support contact who can assist.

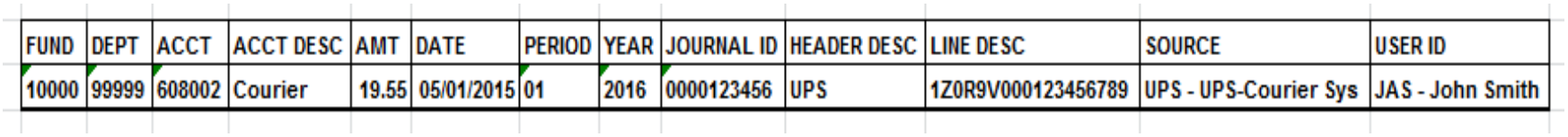

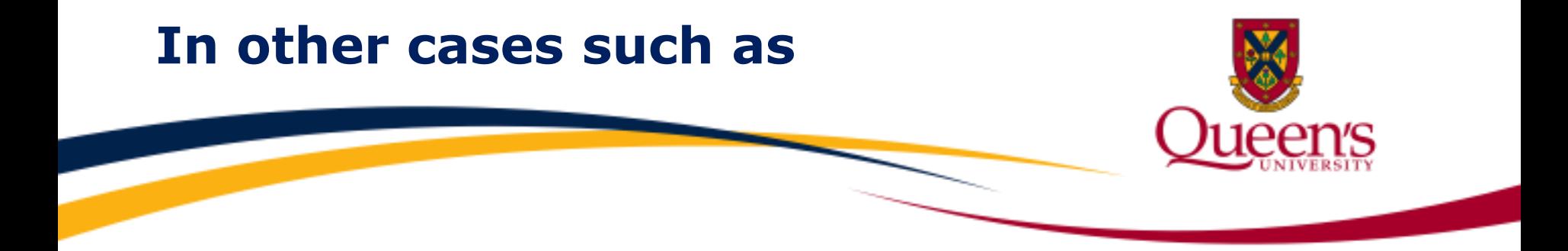

The department's monthly photocopier lease payment would not require a supporting document each time a payment is processed.

Ensure you have a copy of the original lease agreement on file. Know the start date, the monthly lease amount and the lease expiry date. This information will enable you to perform your monthly reconciliation with confidence.

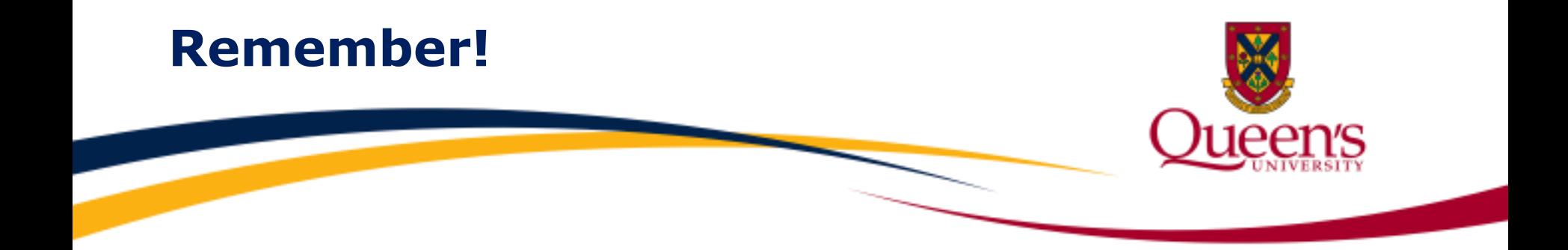

If the User ID field is not a person's name, contact If an entry appears on your financial statement that you did not initiate or one where the amount is not what you expected to see, contact the person whose name appears in the User ID field. Financial Services.

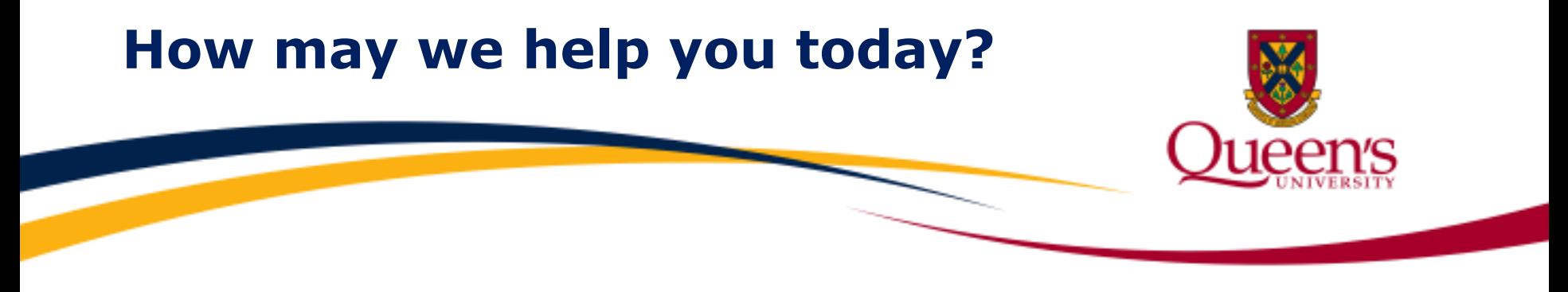

#### **Contact us:**

- **Tel:** 613-533-2050
- **Fax:** 613-533-6433
- **Email:** [finance@queensu.ca](mailto:finance@queensu.ca)
- **Website:** [Financial Services](http://www.queensu.ca/financialservices)
- **Location:** Financial Services 207 Stuart Street, 3rd Floor, Rideau Building
- **Hours:** Monday Friday Open 8:00 am – 4:00 pm

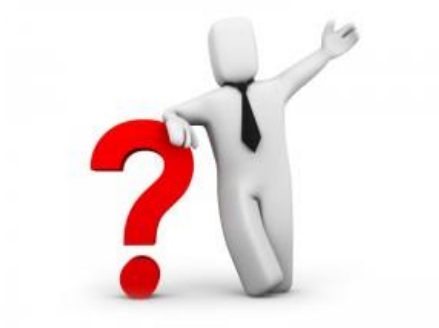

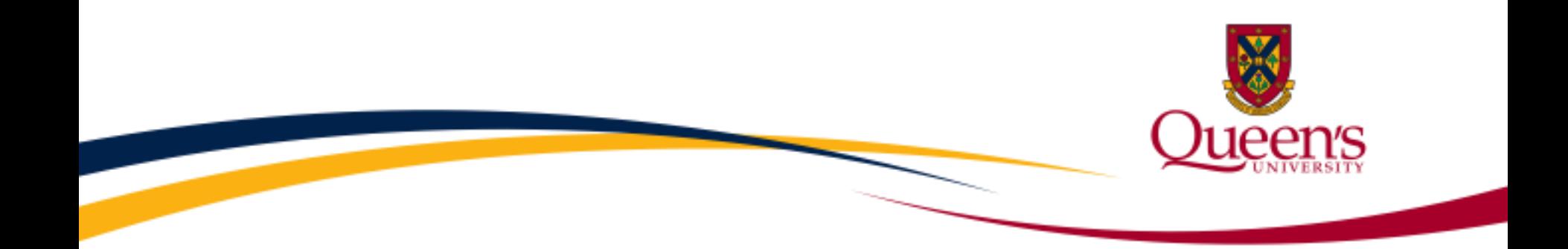

### **To learn more or to review additional**

# **Training Resources and Video Tutorials**

**visit the** [Financial Services Training](http://www.queensu.ca/financialservices/training) **page**